## Using the Brainier Mobile App

## Getting Started

You must have an existing Bloom account on Brainer to use the mobile app to access courses. Go to the [Account Registration](https://bloom.brainier.com/) page if needed.

- 1. Add your name, email address, password and other information.
- 2. Enter your Group Code. **(BLCL01)**
- 3. Answer a few key questions and click Submit.

## Download the App

The **Brainier mobile app** is available in the Apple App store and Google Play.

## Logging In

The first time you access the app, you need to enter your Company Settings.

1. Tap on **Company Settings** on the home screen.

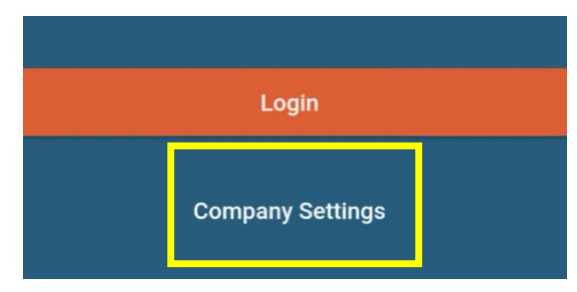

2. Enter bloom.brainier.com as your Company URL and click Submit.

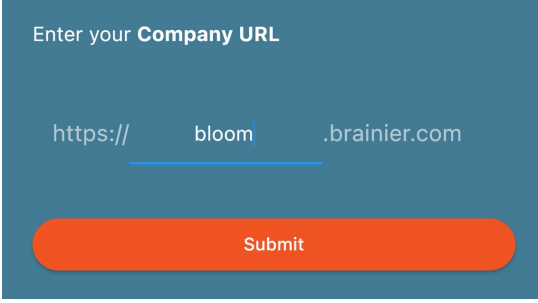

3. Return to the home screen and enter your Bloom username and password.

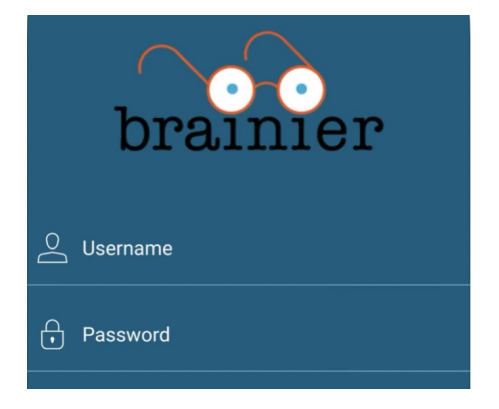

4. Now you can watch your Bloom courses on the go.

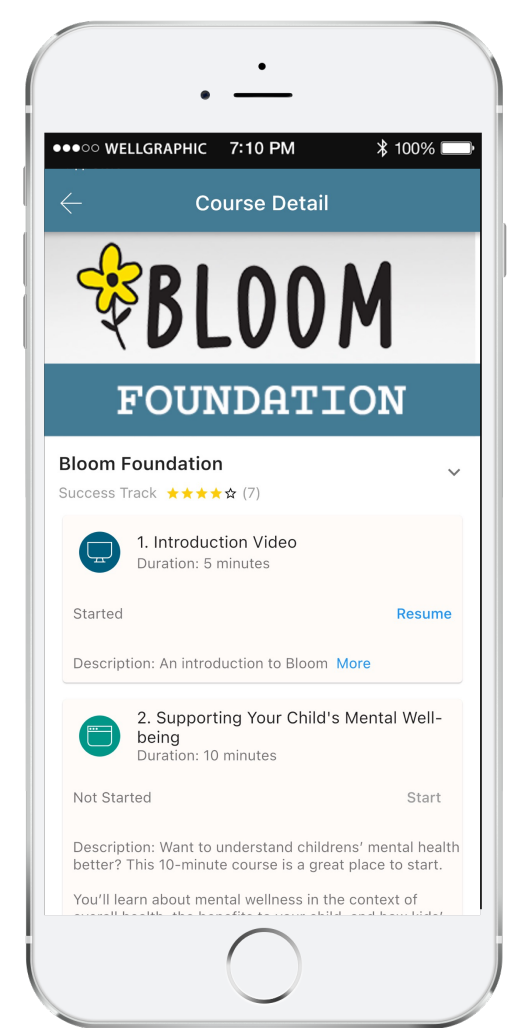

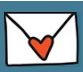